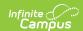

## **Missouri Evaluation**

Last Modified on 10/22/2022 9:34 am CDT

Classic View: Student Information > Special Ed > General > Documents

**Search Terms:** Special Ed Documents

The Individual Education Program (IEP) or Evaluation team uses the Evaluation to document the student's educational needs and the student's determination of eligibility for special education.

The current print format of the Evaluation is the **MO ESR** format. Evaluation formats are selected in Eval Types.

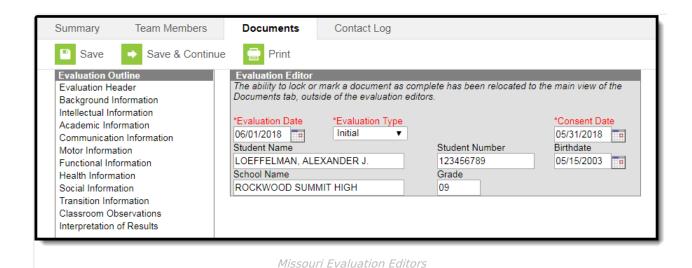

An evaluation must be created whether or not the student is determined to have a disability. A copy of the evaluation summary report, including the documentation of eligibility, is given to the student's parents by the school district.

## **Evaluation Editors**

The following table lists the editors available on the student's Evaluation, a Description of what the editor is used for and any special considerations and instructions for using the editor.

| Editor               | Description                                                                                 | Special<br>Considerations<br>and Instructions                             |
|----------------------|---------------------------------------------------------------------------------------------|---------------------------------------------------------------------------|
| Evaluation<br>Header | The Evaluation Header editor is used to define the Evaluation type and corresponding dates. | This editor must<br>be saved before<br>continuing on to<br>other editors. |

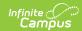

| Editor                       | Description                                                                                                    | Special<br>Considerations<br>and Instructions                                                           |
|------------------------------|----------------------------------------------------------------------------------------------------|----------------------------------------------------------------------------------------------------|
| Background<br>Information    | The Parent and Background Information editor is used to document the reasons for referral, as well as parent and school personnel information. | Template Banks are established in System Administration and available by clicking the white paper icon. |
| Intellectual<br>Information  | The Intellectual Information editor is used to document the student's assessment results.                                                      | Template Banks are established in System Administration and available by clicking the white paper icon. |
| Academic<br>Information      | The Academic Information editor is used to document student's academic information.                                                            | Template Banks are established in System Administration and available by clicking the white paper icon. |
| Communication<br>Information | The Communication Information editor is used to document student's communication skills.                                                       | Template Banks are established in System Administration and available by clicking the white paper icon. |
| Motor<br>Information         | The Motor Information editor is used to document the student's transportation information.                                                     | Template Banks are established in System Administration and available by clicking the white paper icon. |

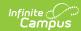

| Editor                    | Description                                                                                                    | Special<br>Considerations<br>and Instructions                                                           |
|---------------------------|----------------------------------------------------------------------------------------------------|----------------------------------------------------------------------------------------------------|
| Functional<br>Information | The Functional Information editor is used to document the student's functional assessment information.                  | Template Banks are established in System Administration and available by clicking the white paper icon. |
| Health<br>Information     | The Health Information editor is used to document the sensory, health, and physical status of the student.              | Template Banks are established in System Administration and available by clicking the white paper icon. |
| Social<br>Information     | The Social Information editor is used to document the emotional, social, and behavior development of the student.       | Template Banks are established in System Administration and available by clicking the white paper icon. |
| Transition<br>Information | The Transition Information editor is used to describe the student's transitional information to post school life.       | Template Banks are established in System Administration and available by clicking the white paper icon. |
| Classroom<br>Observations | The Classroom Observations editor is used to document any observations of the student's participation in the classroom. | Template Banks are established in System Administration and available by clicking the white paper icon. |

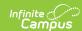

| Editor                    | Description                                                                                                    | Special<br>Considerations<br>and Instructions                                                           |
|---------------------------|----------------------------------------------------------------------------------------------------|----------------------------------------------------------------------------------------------------|
| Interpretation of Results | The Interpretation of Results editor is used to document the determination of the evaluation team based on the assessments documented in the previous editors. This editor describes the interpretation of results based on eligibility criteria and the student's learner based special education needs. | Template Banks are established in System Administration and available by clicking the white paper icon. |